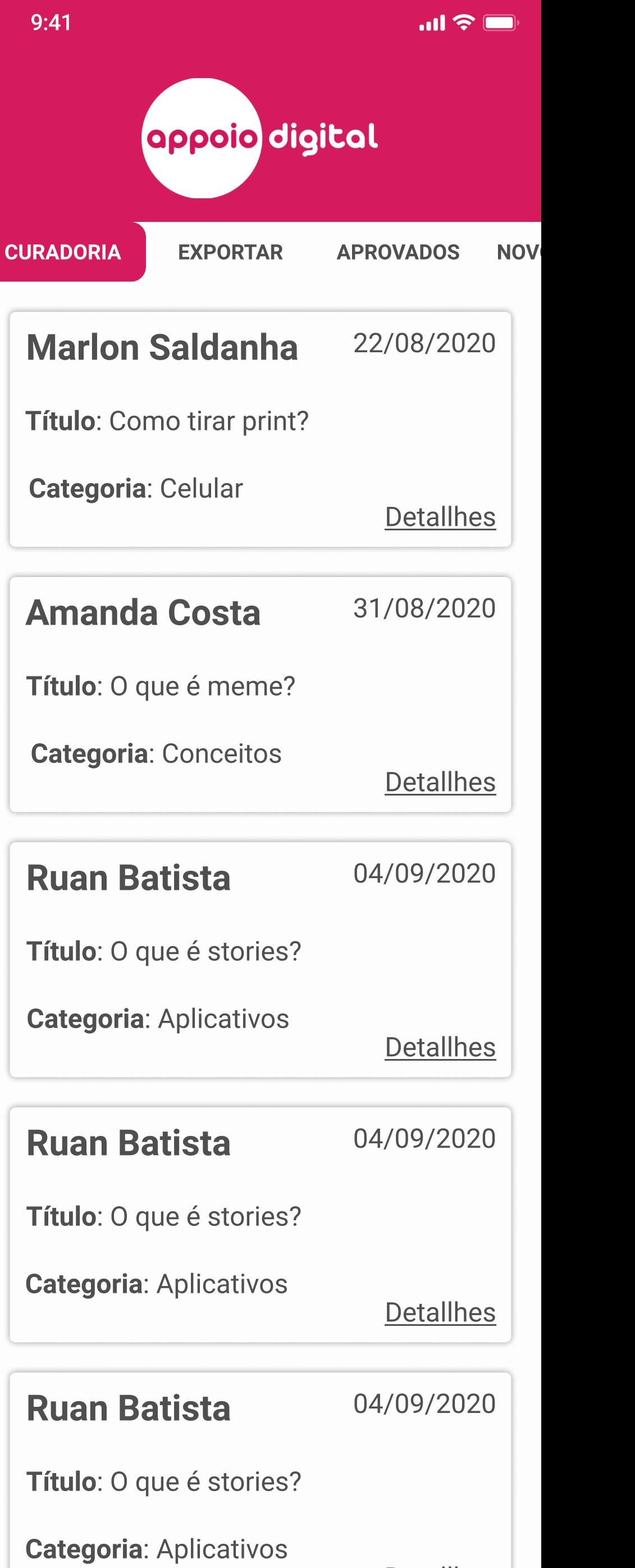

**Detallhes** 

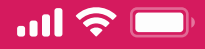

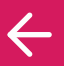

# PiP no YouTube

#### Passo 1

Neste tutorial, é abordado o modo de como assistir vídeos no YouTube e mexer em outros Apps ao mesmo tempo em dispositivos Android. O modo recebe o nome de Picture-in-Picture (PiP).

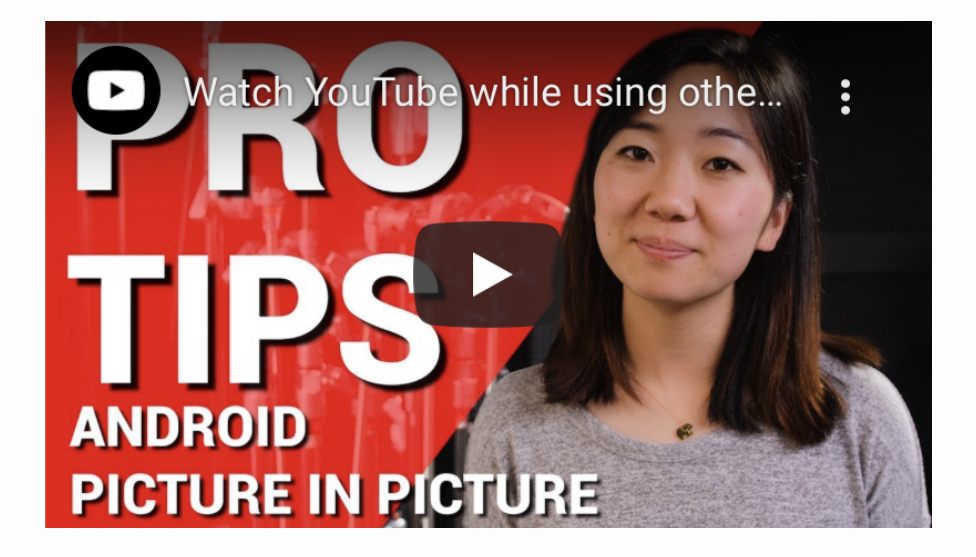

#youtube, #android, #vídeos

Versões: Android 9.0, Youtube 15.33.34 Autor: Amanda Costa em 31/08/2020

REPROVAR **APROVAR** 

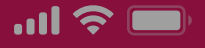

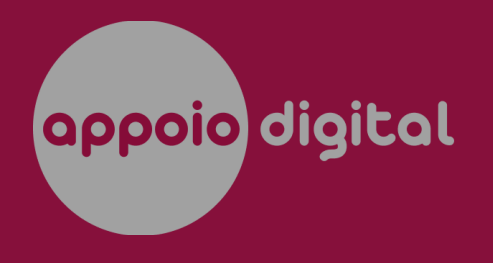

**CURADORIA** 

**EXPORTAR** 

**APROVADOS** 

**NOV** 

# **Marlon Saldanha** 22/08/2020 Título: Como tirar print? Categoria: Celular Aprovado!  $\times$ Este appoio foi aprovado e já está disponível para os usuários! **Detallhes Ruan Batista** 04/09/2020 Título: O que é stories?

**Categoria: Aplicativos** 

**Detallhes** 

# **Ruan Batista**

04/09/2020

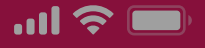

**NOV** 

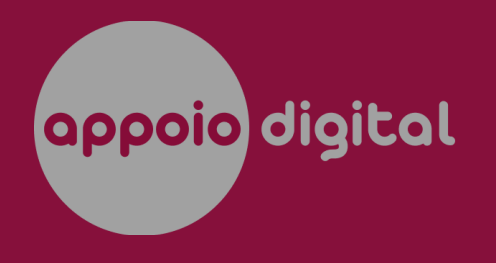

**CURADORIA** 

**EXPORTAR** 

**APROVADOS** 

#### **Marlon Saldanha** 22/08/2020

Título: Como tirar print?

Categoria: Celular

Reprovado!

Este appoio foi reprovado e portanto não será incluído na coleção.

**Detallhes** 

 $\times$ 

### **Ruan Batista**

04/09/2020

Título: O que é stories?

**Categoria: Aplicativos** 

**Detallhes** 

# **Ruan Batista**

04/09/2020

# appoiodigital

#### **AMPLIANDO EXPERIÊNCIAS DIGITAIS PARA O USUÁRIO SÊNIOR.**

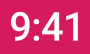

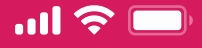

E-mail

Senha

**Mostrar** 

**Entrar** 

#### Cadastre-se

Preciso de ajuda para fazer login

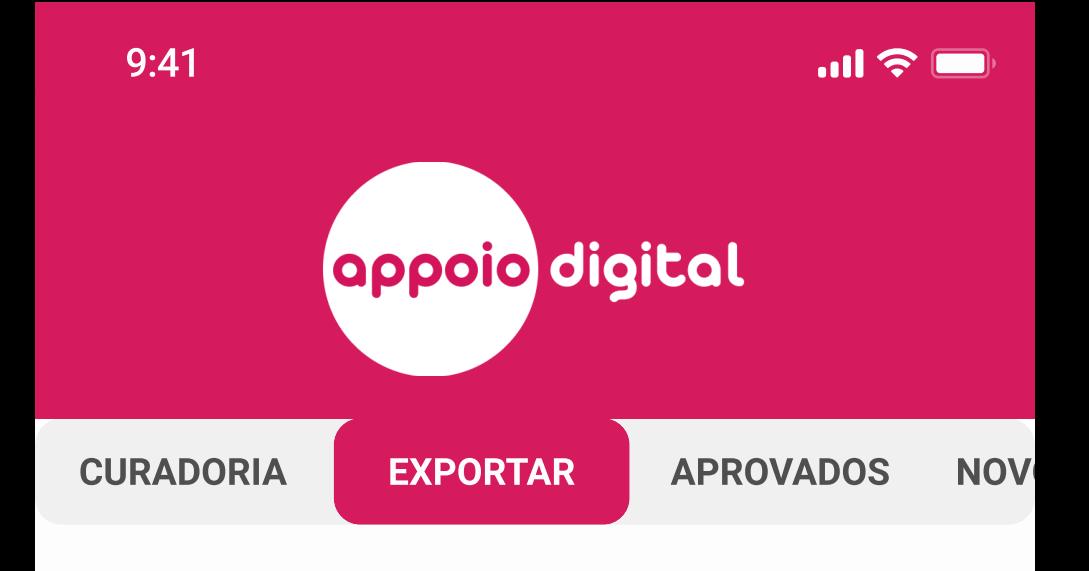

#### Informe o e-mail abaixo para qual deveremos enviar o relatório:

E-mail

emaildoadm@equieappoio.com.br

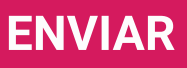

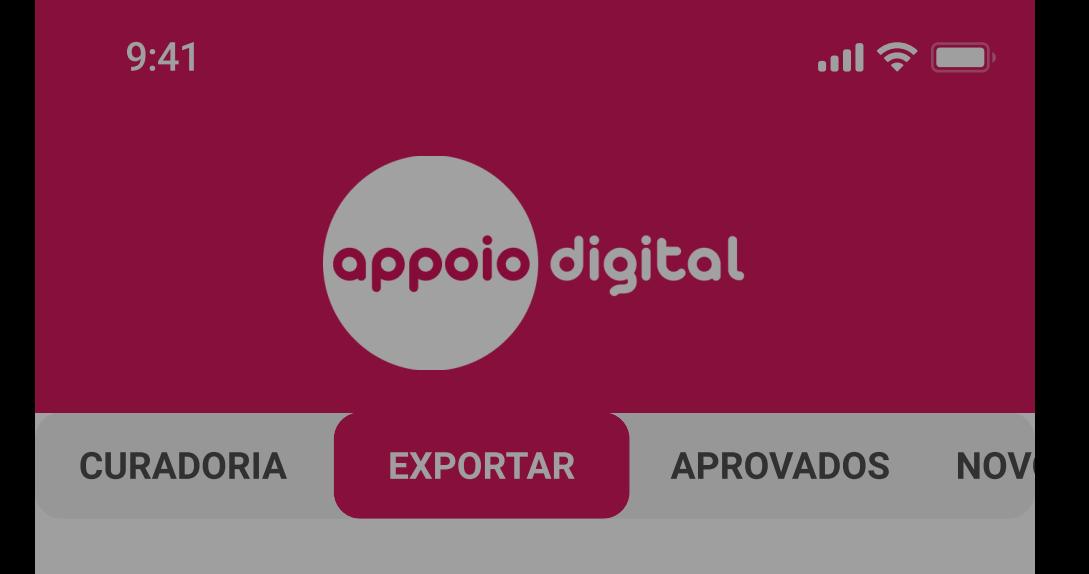

Informe o e-mail abaixo para qual deveremos enviar o relatório:

#### Exportado!

verifique sua caixa de entrada.

 $\times$ 

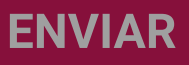

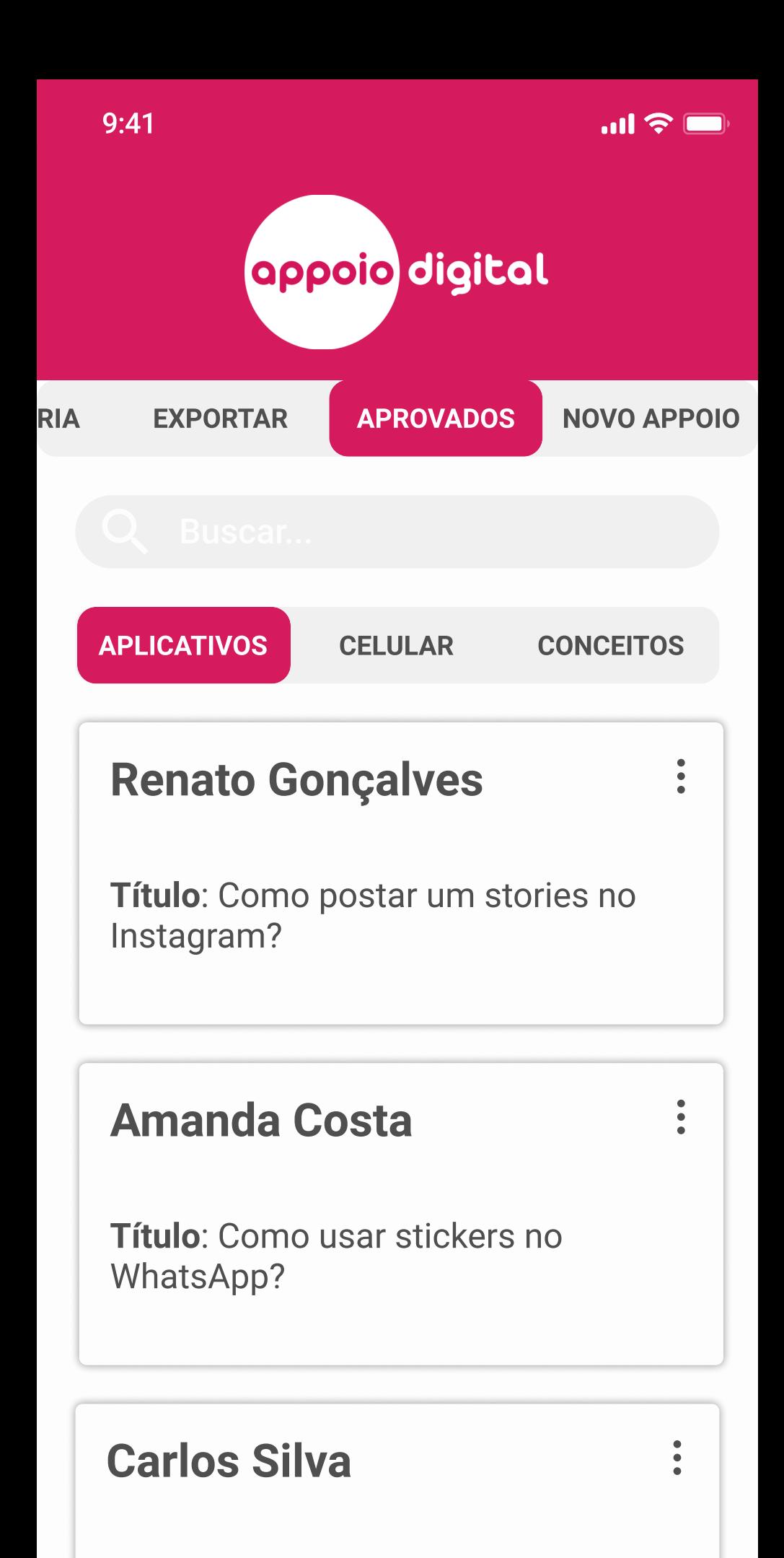

Título: Mandando DMs no Instagram

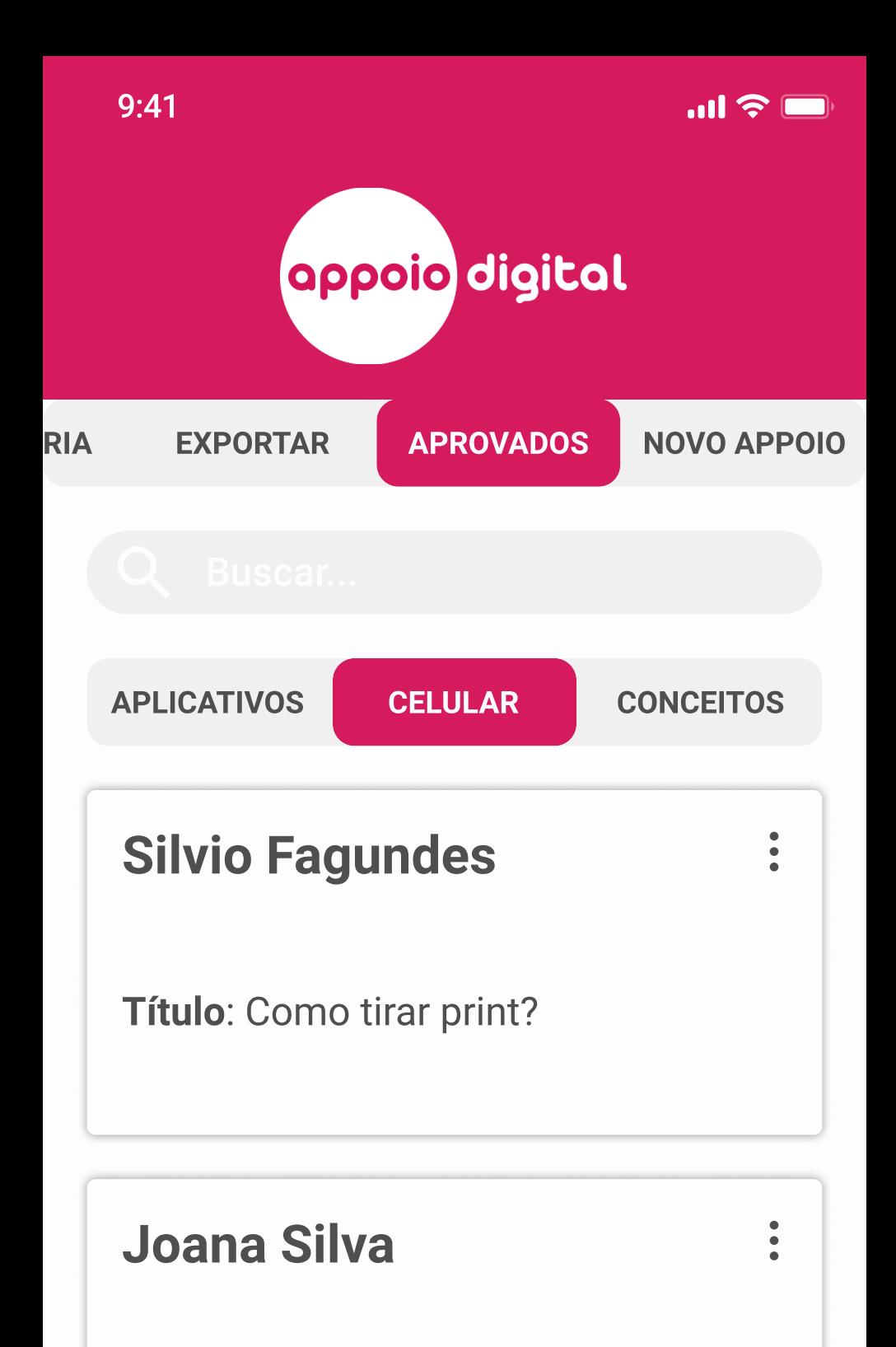

Título: Como enviar imagem da galeria?

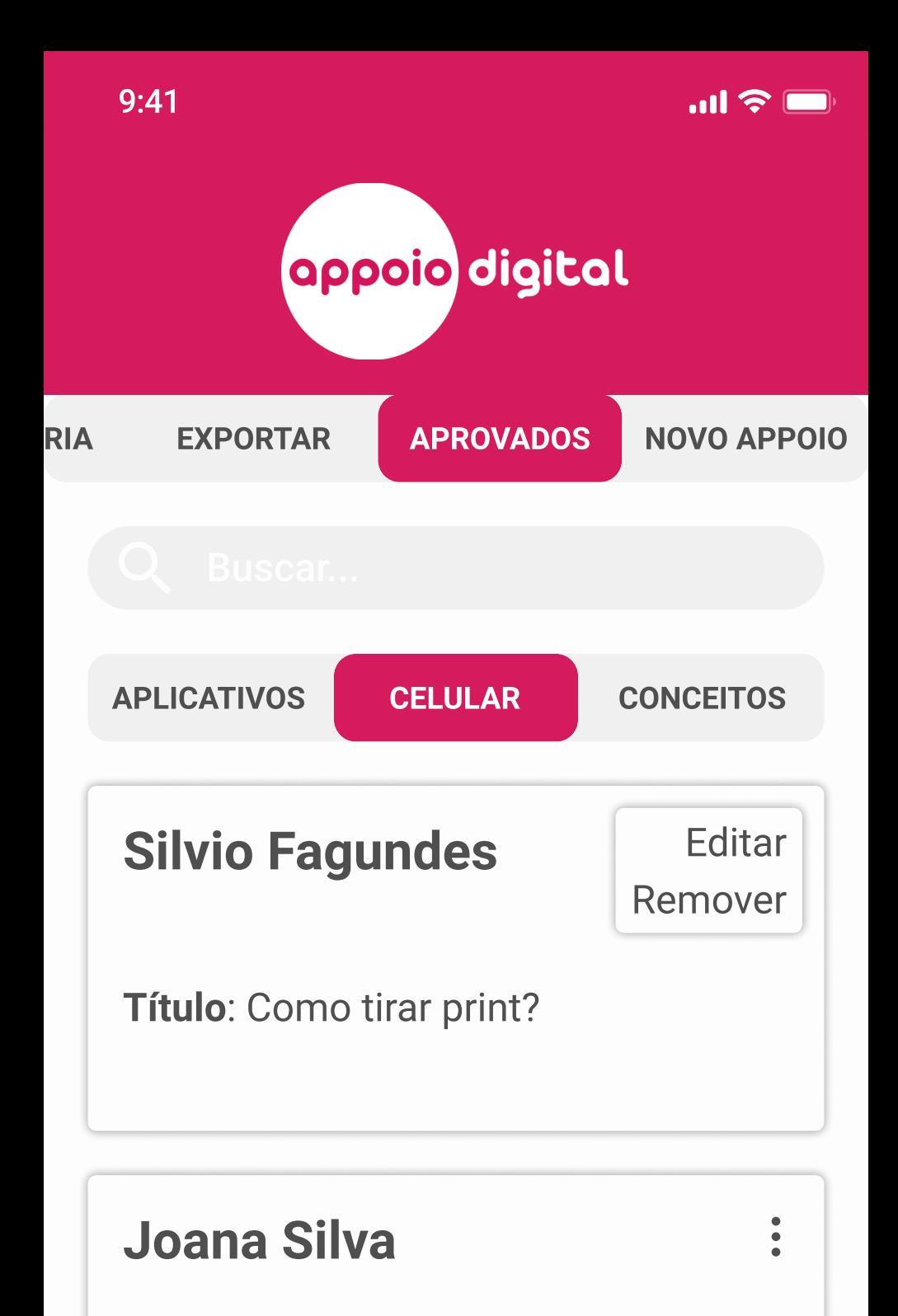

Título: Como enviar imagem da galeria?

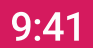

 $\leftarrow$ 

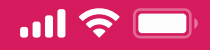

 $\bigodot$ 

 $\bigodot$ 

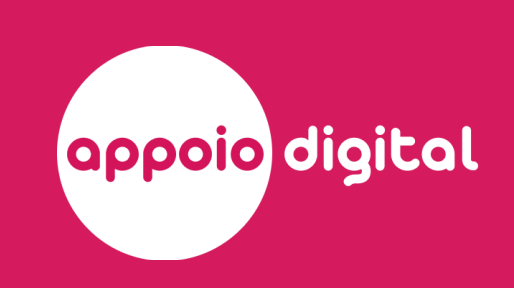

#### Informações

#### Passo a passo

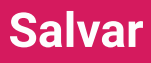

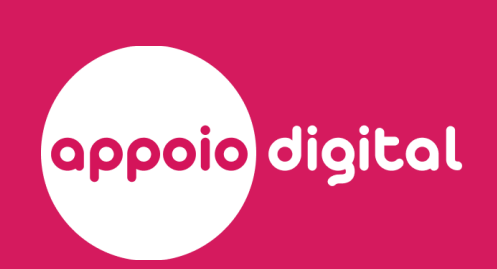

 $\mathbf{m} \in \mathbf{R}$ 

 $($ ↑ $)$ 

 $\bigcirc$ 

Informações

Nome do Appoio \*

Aplicativos

Selecionar nome do aplicativo \*

Versão do aplicativo

Sistema Operacional \*

Versão do sistema operacional

Tags

#WhatsApp #Apple #Mensagem

Passo a passo

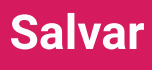

 $\leftarrow$ 

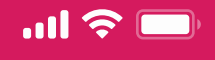

 $\bigcirc$ 

 $\left( \bigwedge \right)$ 

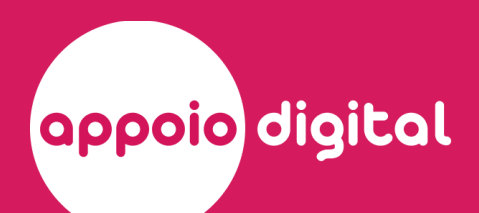

#### Informações

Passo a passo

Passo 1

Pressionar botões LIGA/DESLIGA e INÍCIO ao mesmo tempo.

Link do vídeo

Selecionar imagem

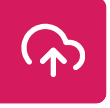

┿

Novo passo

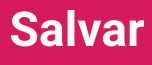

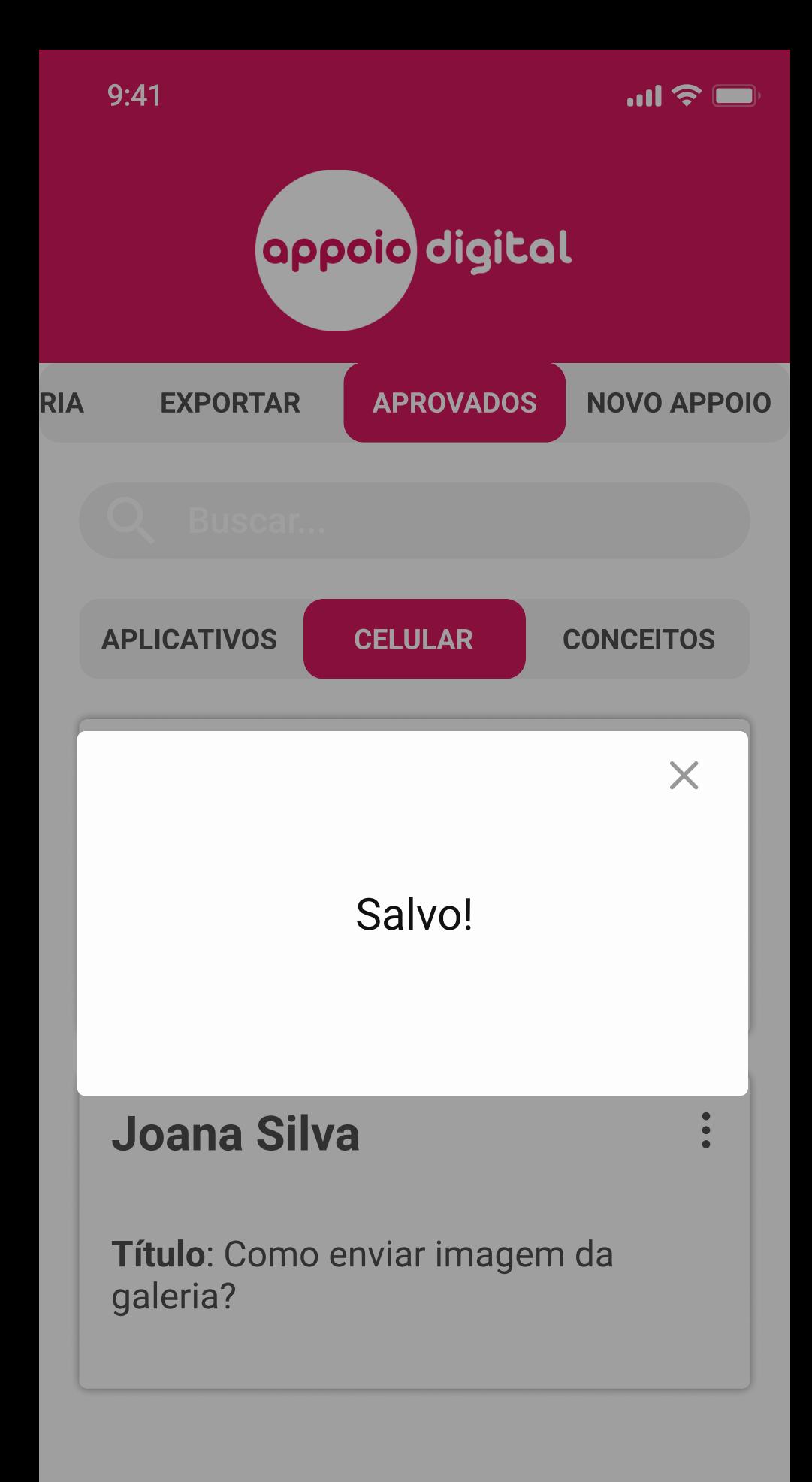

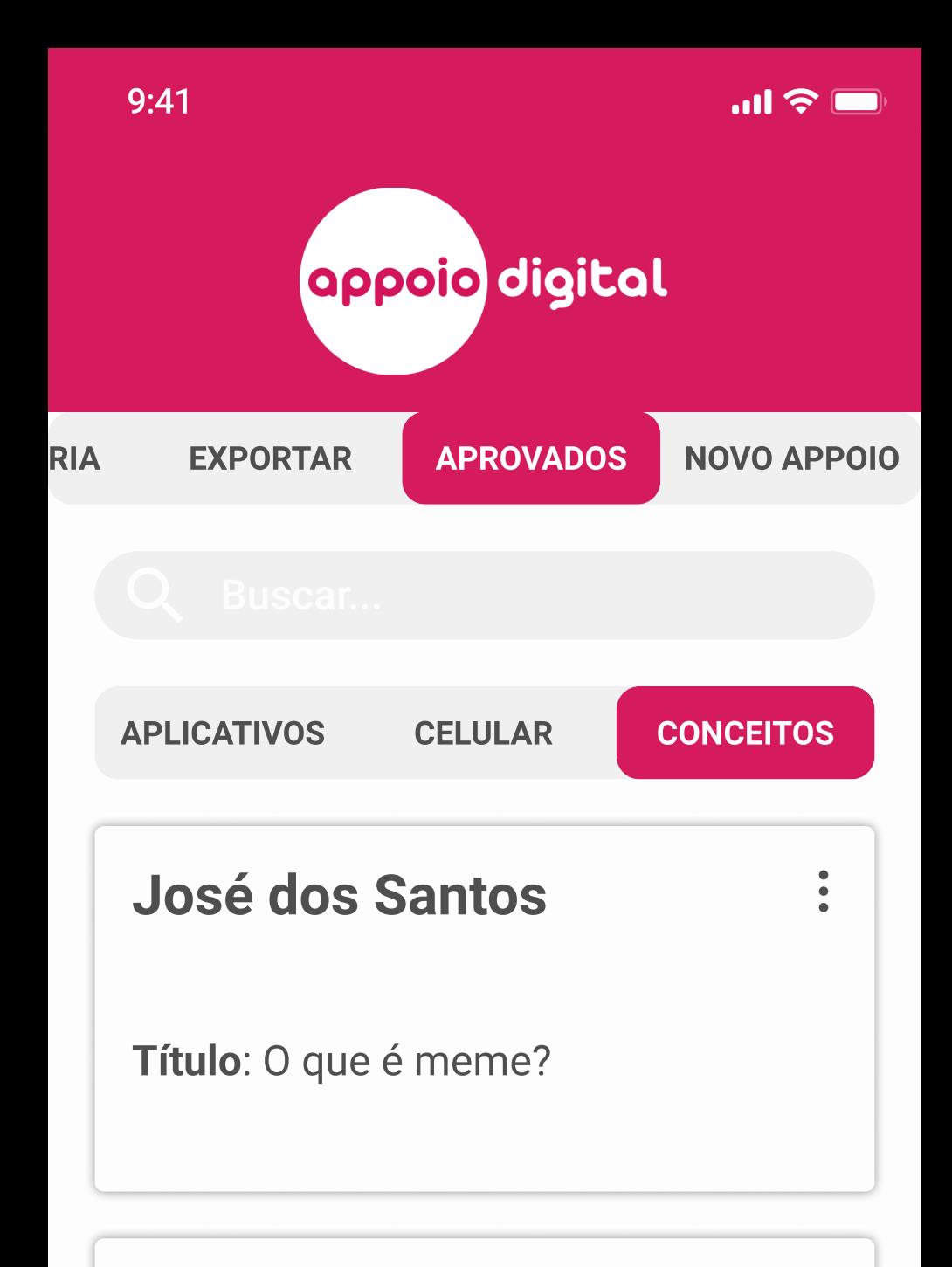

## $\begin{array}{c} \bullet \\ \bullet \\ \bullet \end{array}$ Roberto Castro Título: Qual a diferença entre um site e um app?

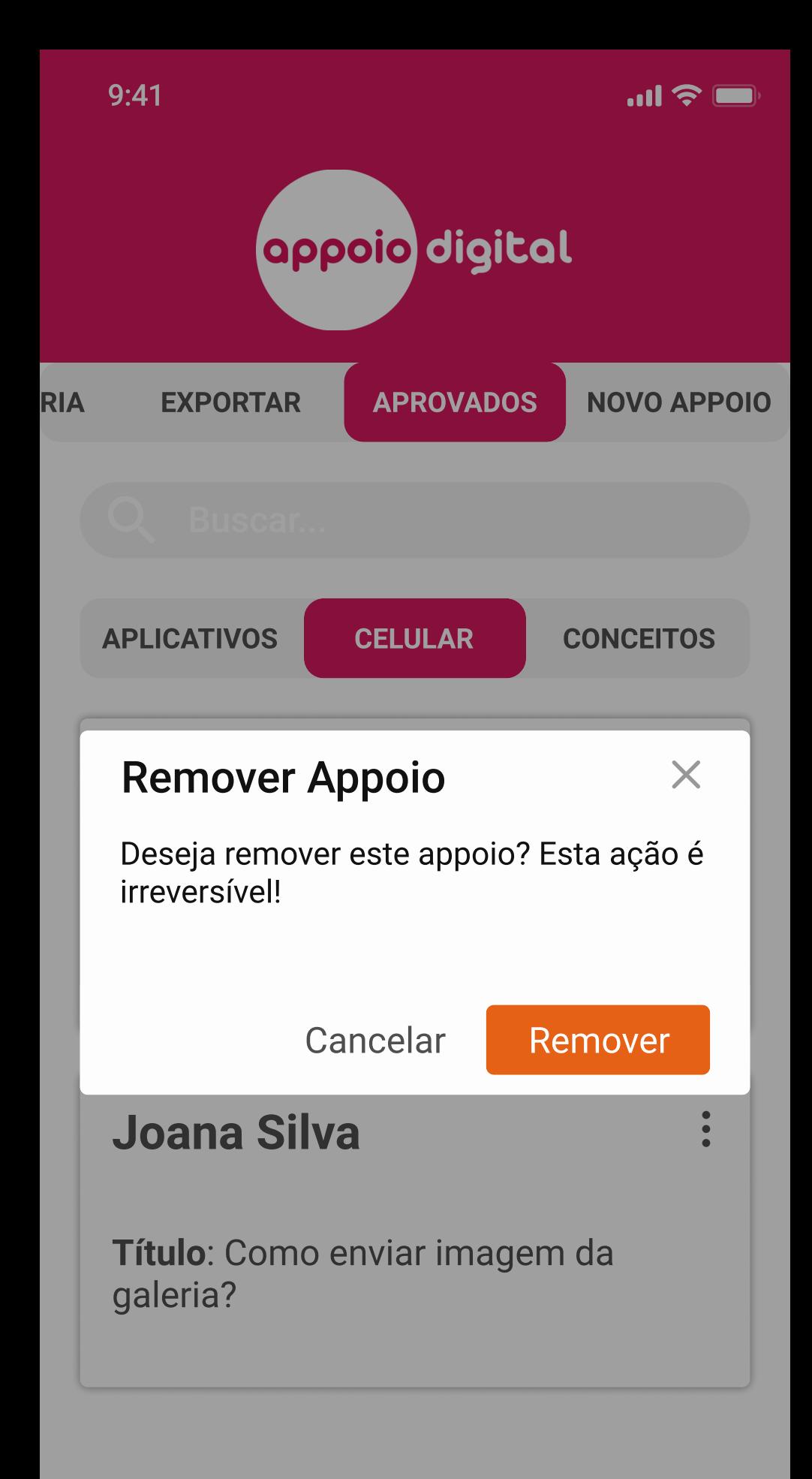

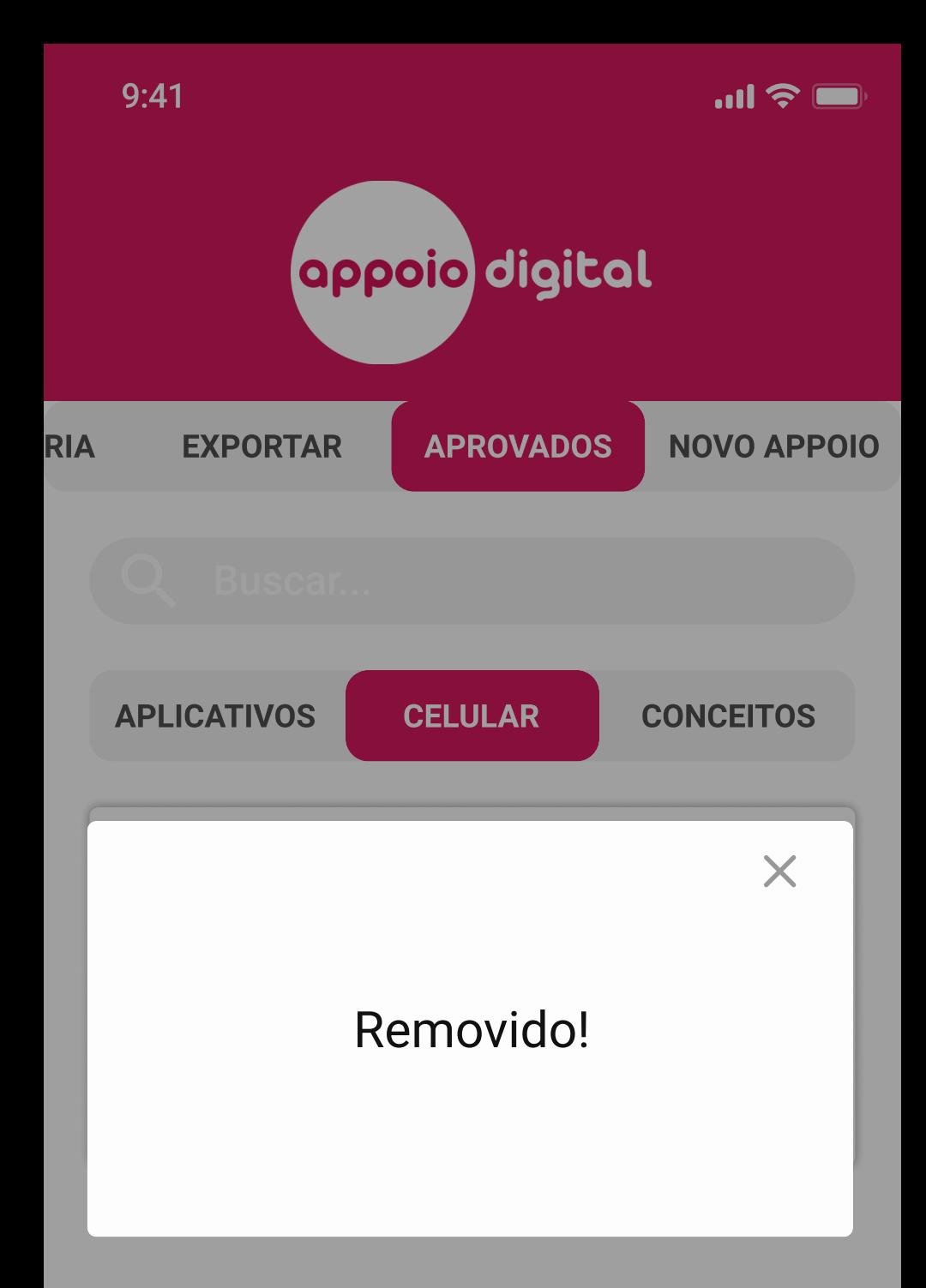

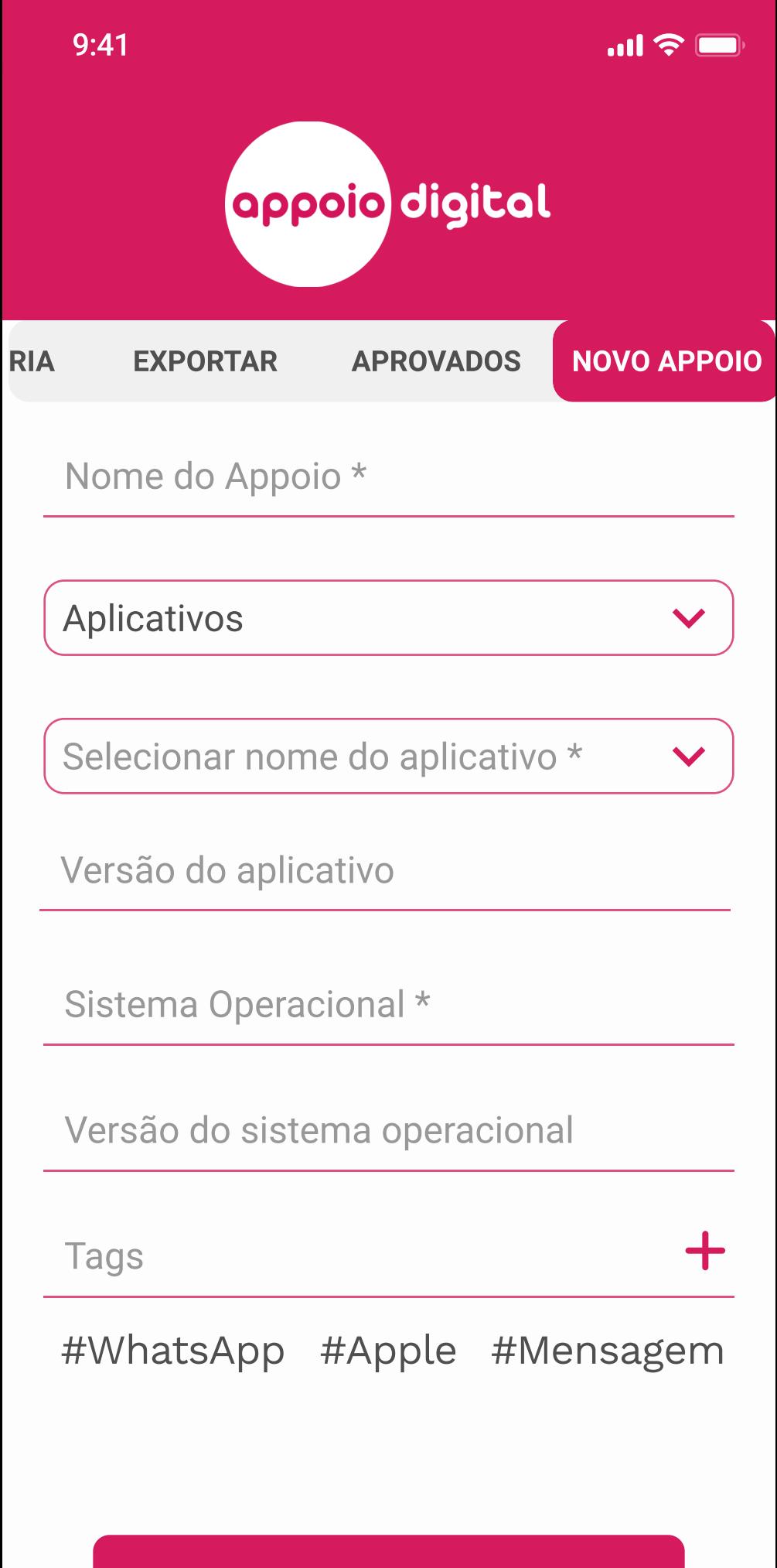

Próximo

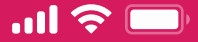

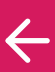

# Enviar um **Appoio**

#### Adicione o passo a passo do Appoio que deseja criar

Passo 1

Descreva esse passo

Link do Vídeo

Selecionar imagem

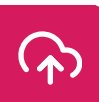

┿

Novo passo

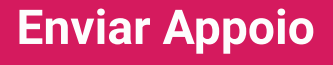

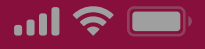

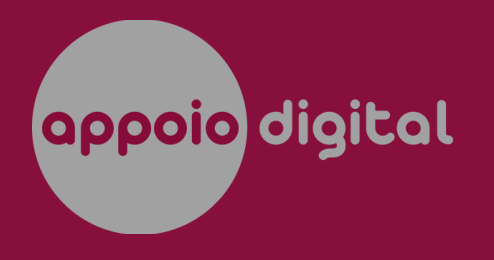

**CURADORIA EXPORTAR APROVADOS NOV Marlon Saldanha** 22/08/2020 Título: Como tirar print? Categoria: Celular Adicionado!  $\times$ O appoio foi adicionado à coleção! **Detallhes Ruan Batista** 04/09/2020 Título: O que é stories?

**Categoria: Aplicativos** 

**Detallhes** 

## **Ruan Batista**

04/09/2020